# **la marque de Résultats Canada**

## **1. écrivez « Résultats », et non « RÉSULTATS »**

Nous n'écrivons plus RÉSULTATS/RESULTS en lettres majuscules. Dorénavant, nous n'employons qu'un R majuscule au tout début : Résultats ou Results.

### 2. **utilisez un langage inclusif**

Lorsque vous parlez de développement international et de plaidoyer, utilisez une terminologie positive et simple. Par exemple, utilisez « **personnes vivant dans la pauvreté »** plutôt que « personnes pauvres »; « **pays du sud** » plutôt que « pays du tiers monde »; « **bénévole** » ou « **personne ordinaire** ou **personne de tous les jours** » plutôt que « citoyen engagé ». En apprendre plus sur [notre politique anti-oppression.](https://resultscanada.ca/fr/our-anti-oppression-values/)

### **3. commencez vos documents avec nos gabarits de marque**

La manière la plus simple d'utiliser notre marque est de [télécharger](https://drive.google.com/drive/folders/1WjNxuOPz1ITvg7t1A7SFbWQUwsOSmmr5?usp=sharing) le logo, la police de caractère, des bannières pour les médias sociaux et le gabarit PowerPoint.

#### **4. ne pas modifier notre logo**

C'est bien plus que notre nom dans notre logo, c'est une déclaration de que nous voulons accomplir. Assurez-vous que vos comptes sur les medias sociaux utilisent les [logos](https://drive.google.com/drive/folders/17A5qqLpl2JBeOfoXUu_8Z7heKeFt743O?usp=sharing) correctes. Ne modifiez ni la forme ni la couleur du logo. Aucun texte ne peut être ajouté sur le logo et un espacement est requis autour du logo.

# **5. Nommez vos comptes médias sociaux clairement comment « groupe bénévole »**

Au lieu de cela, le nom de votre groupe Facebook, le nom de vos comptes

Twitter/Instagram devraient comprendre votre ville/campus comme ceci: @Résultats.Ville // @results\_ville. Dans la bio, indiquez que votre compte est un « groupe de plaidoyer par des bénévoles ».

# **6. utilisez notre police de caractère**

Résultats Canada

Lorsqu'en tant que bénévole Résultats vous créez des documents, tentez d'employer la police de caractère *Open sans*. On peut la télécharger gratuitement [ici](https://drive.google.com/drive/folders/190JYxcevQZYXBsCwZ2CVeZGPKR_WD9Li?usp=sharing) et pour vous aider avec l'installation, référez-vous aux étapes suivantes : [étapes.](https://www.wikihow.com/Install-Fonts-on-Your-PC) Si *Open sans* n'est pas disponible, *Calibri* est aussi acceptable.

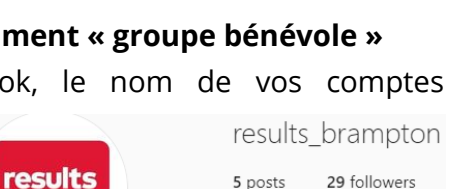

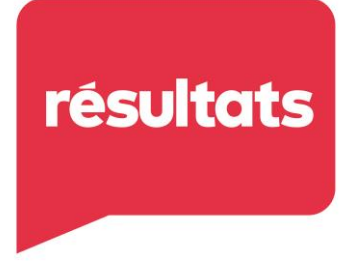

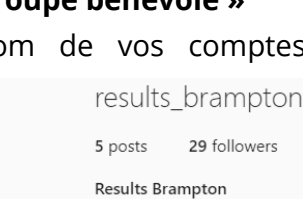

المستشرع والمسافر أتلاب

**résultats** 

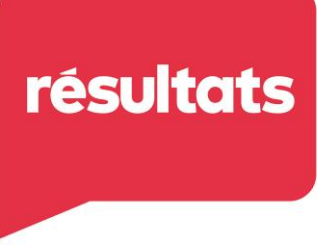

#### **7. utilisez nos couleurs**

Nos couleurs sont fraîches et brillantes pour communiquer une image moderne et vibrante. Pour en savoir plus, voyez les codes de couleur ci-dessous.

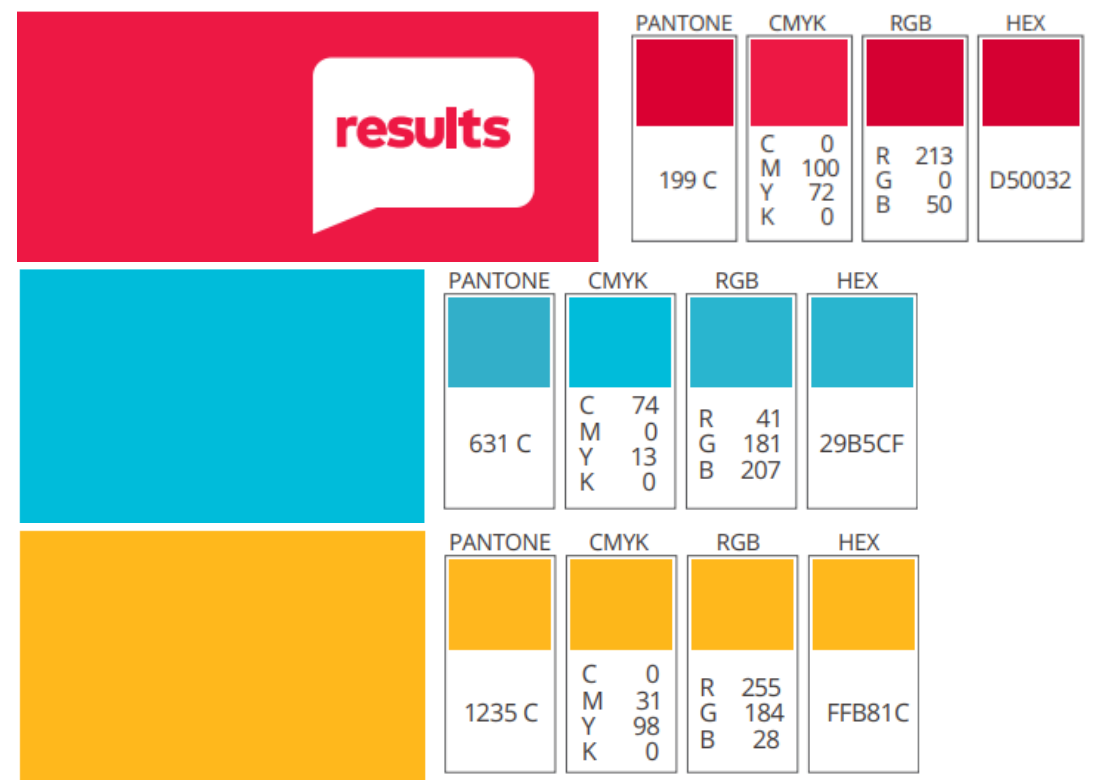

#### **8. créez vos propres images percutantes sur canva**

Si vous souhaitez créer des images et des graphiques percutants vous-même, veuillez regarder l'[enregistrement](https://youtu.be/MsMkZXUThW4) de notre tutoriel. Vous apprendrez à utiliser les fonctionnalités les plus utiles de Canva et à reproduire l'apparence de notre marque comme un.e pro.

#### **9. utilisez notre banque d'images**

Consultez [notre banque d'images](https://drive.google.com/drive/folders/1KXyNPyVdTjo9bjxrMI6TgcHIrBCFNCCC?usp=sharing) pour enrichir vos affiches de recrutement et les comptes médias sociaux de votre groupe. Visitez-le régulièrement, car il est régulièrement mis à jour. Continuez à prendre des photos des actions menées par votre groupe et partagez-les avec nous!

Des questions? Contactez-nous : [action@resultscanada.ca.](mailto:action@resultscanada.ca)

*mis à jour : août 2022*